# Version Control

Click to edit MacECS 2311 - Software Development Project

January 12, 2021

Third **new** 

Fourth level

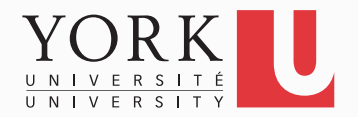

- You finished the assignment at home
- You get to York to submit and realize you did not upload it
- Has this ever happened to you?

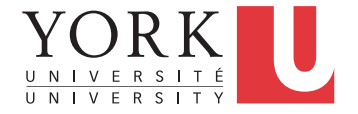

- Your program works pretty well
- You make a lot of improvements ...
	- ...but you haven't gotten them to work yet
- You need to demo your program *now*

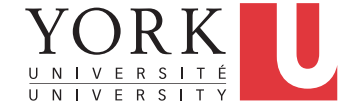

- You are working on the 2.0 version of "your great app." But 2.0 does not quite compile yet… and customer finds a critical bug in 1.0, which must be fixed ASAP.
- If you're smart, you have a copy of your 1.0 source. You make the change and release, but how do you merge your changes into your 2.0 code?
- If you're not so smart, you have NO source code saved. You have no way to track down the bug, and you lose face until 2.0 is ready.

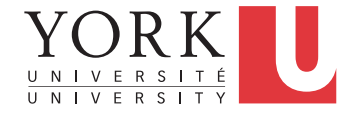

- You change one part of a program it works
- Your teammate changes another part it works
- You put them together it does not work

• What were all the changes?

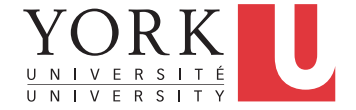

- You make a number of improvements to a class
- Your teammate makes a number of *different* improvements to the *same* class

• How can you merge these changes?

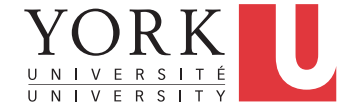

#### A poor solution

- There are a number of tools that help you spot changes (differences) between two files, such as diff
- Of course, they won't help unless you kept a copy of the older version
- Differencing tools are useful for finding a *small* number of differences in a *few* files
- A better solution...

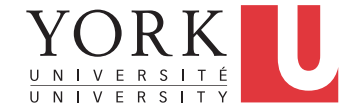

## Version control systems

- Keep multiple versions of everything (not just source code)
- Request comments regarding every change
- Display differences between versions
- Allow merging of changes on the same file

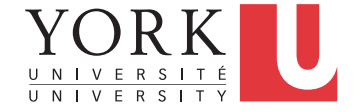

## Centralized Version Control

- Traditional version control system
	- Server with a database of versions
	- Clients have only a working version
- Examples
	- CVS
	- Subversion
- Challenges
	- Multi-developer conflicts
	- Client/server communication

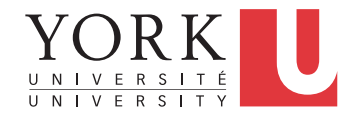

## Distributed Version Control

- Authoritative server by convention only
- Every working checkout is a repository
- Get version control even when detached
- Backups are trivial
- Examples
	- Git
	- Bitkeeper

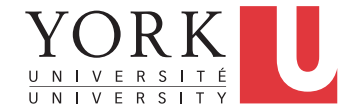

# **Terminology**

- A **repository** contains several branches
- The main branch is called the **main** (used to be called the **master**)
- **Branches** break off from the main/master to try something new, e.g. a new feature, code restructuring etc.
- Branches can be merged with other branches or into the main/master
- **Tags** are usually official releases that have to be supported

# Git

- Developed by Linus Torvalds and the Linux community starting in 2005
- Goals
	- Speed
	- Support for thousands of parallel branches
	- Fully distributed
	- Can handle large projects like Linux
- The rest of these slides are based on the excellent Pro Git book (link on course website)

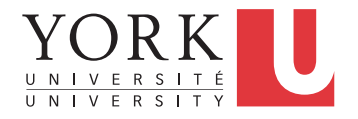

## Before Git: Delta storage

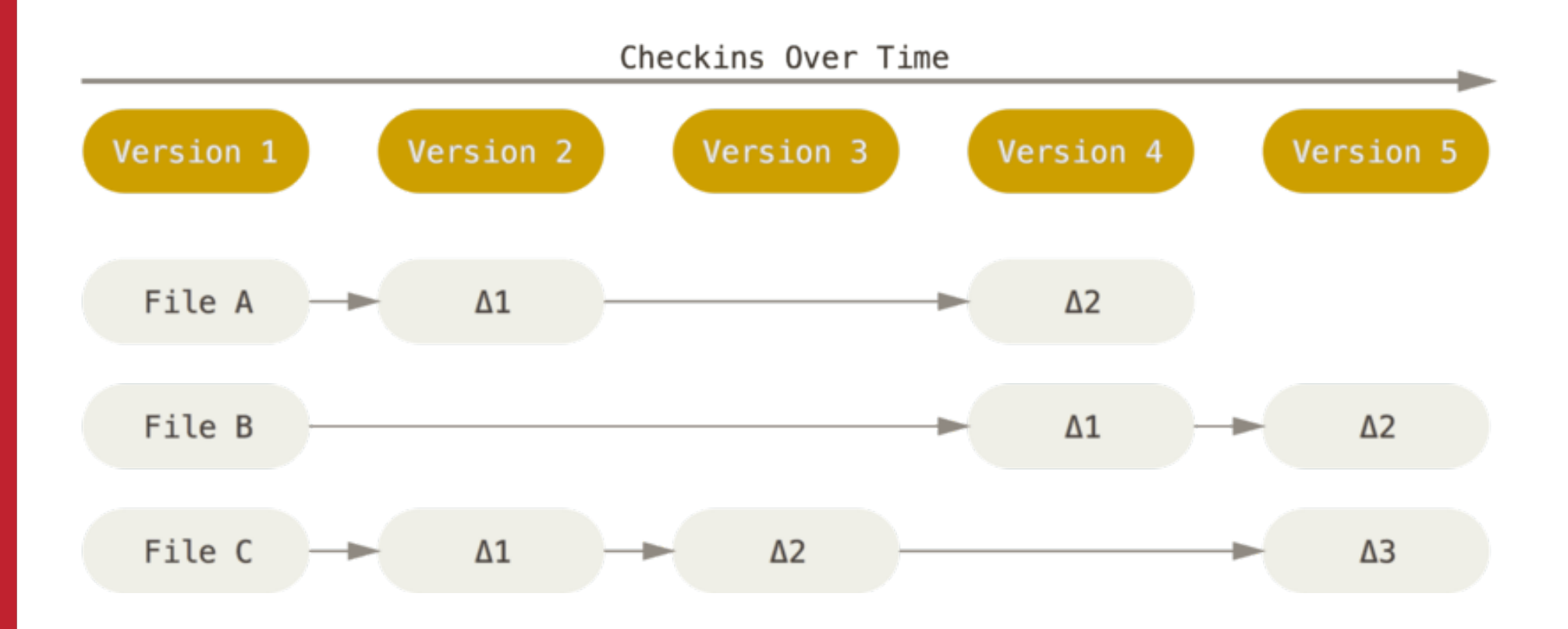

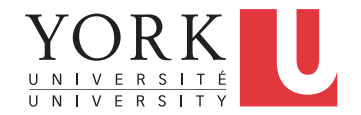

#### Git: Snapshot storage

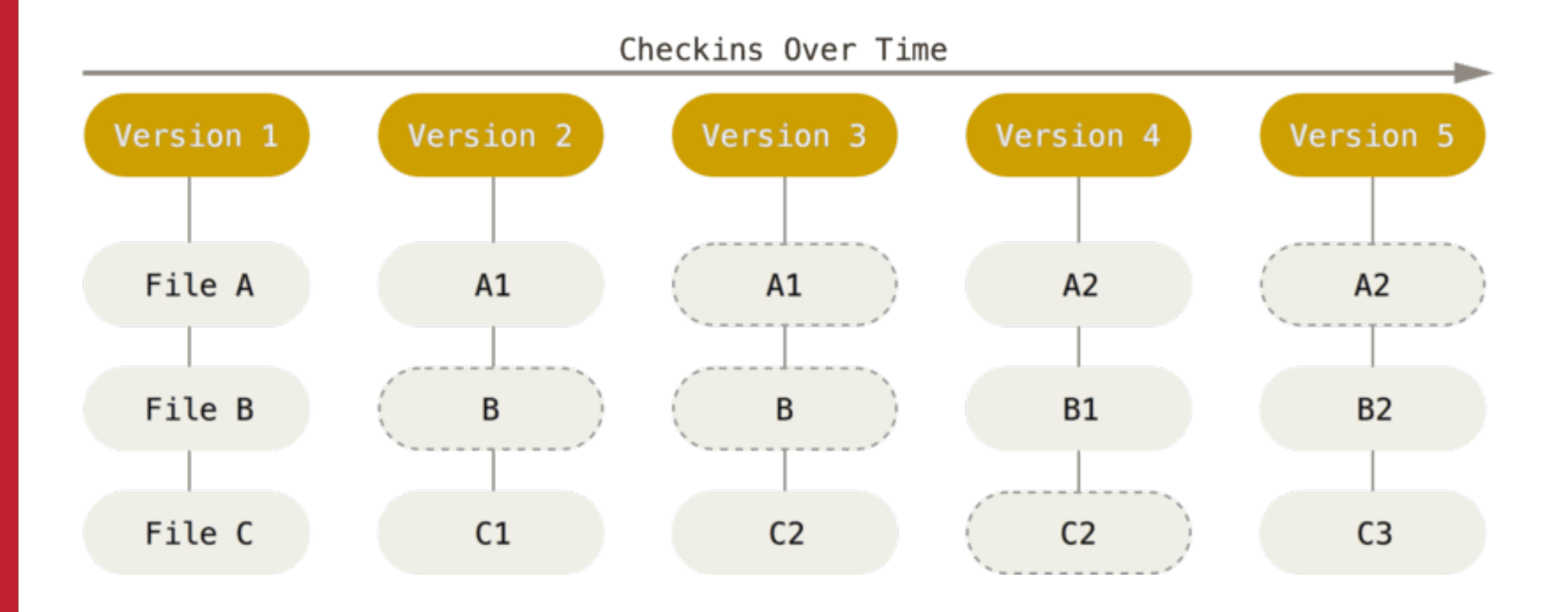

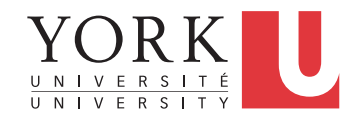

## Git storage

- More like a miniature filesystem
- Makes for some very fast operations
- Beneficial when we get to branching

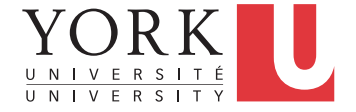

## File States in Git

- **Committed** means that the data is safely stored in your local repository. Also called **Unmodified**
- **Modified** means that you have changed the file but have not committed it to your repository yet. Also called **Unstaged**
- **Staged** means that you have marked a modified file in its current version to go into your next commit snapshot.
- **Untracked** means that Git will not include the file in any snapshot

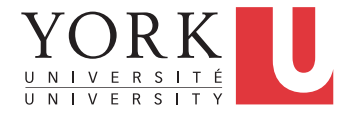

#### File States in Git

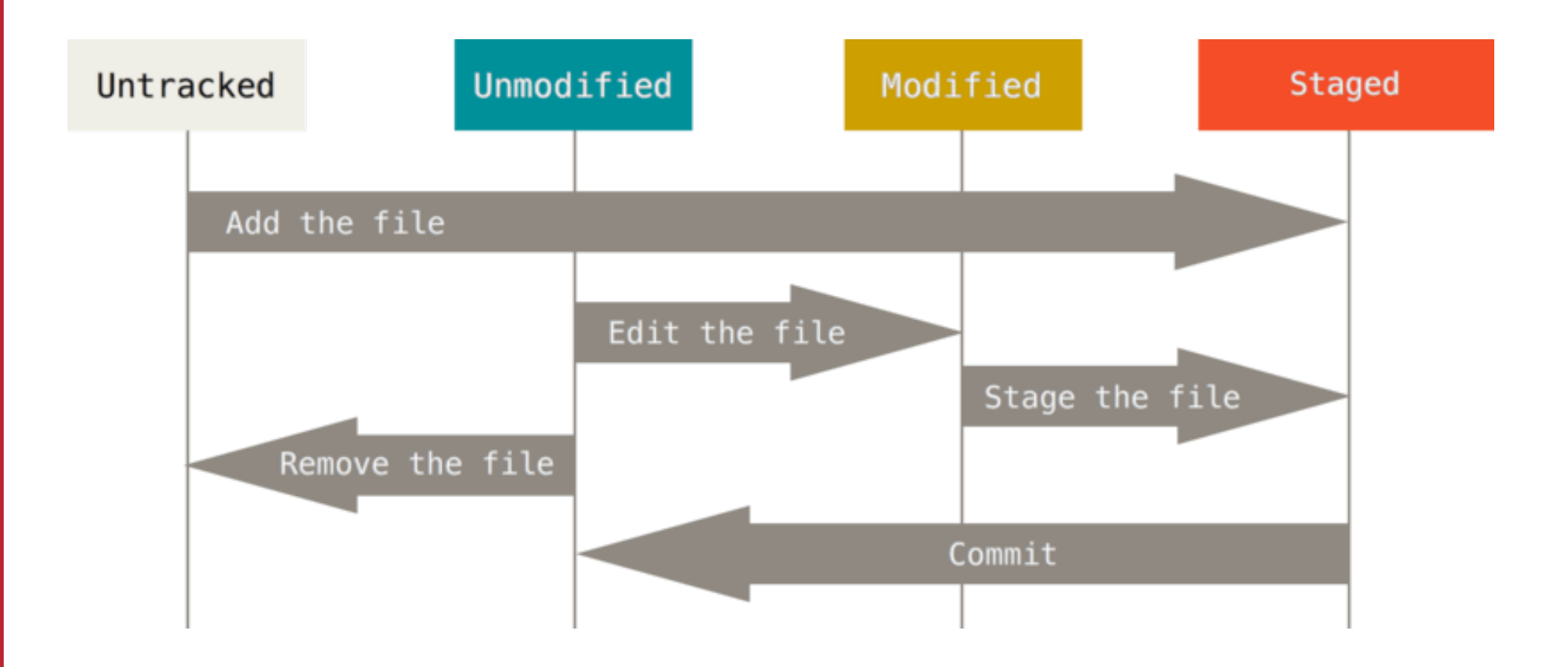

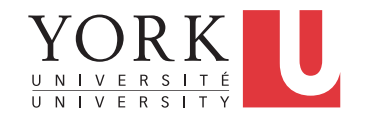

# Git terminology

- **Working directory:** a single checkout of one version of the project
- **Staging area**: a file that stores information about what will go into the next commit. Also called **index**
- **.git directory:** The actual repository. Contains metadata and the object database of your project

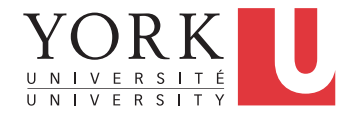

#### Basic Git workflow

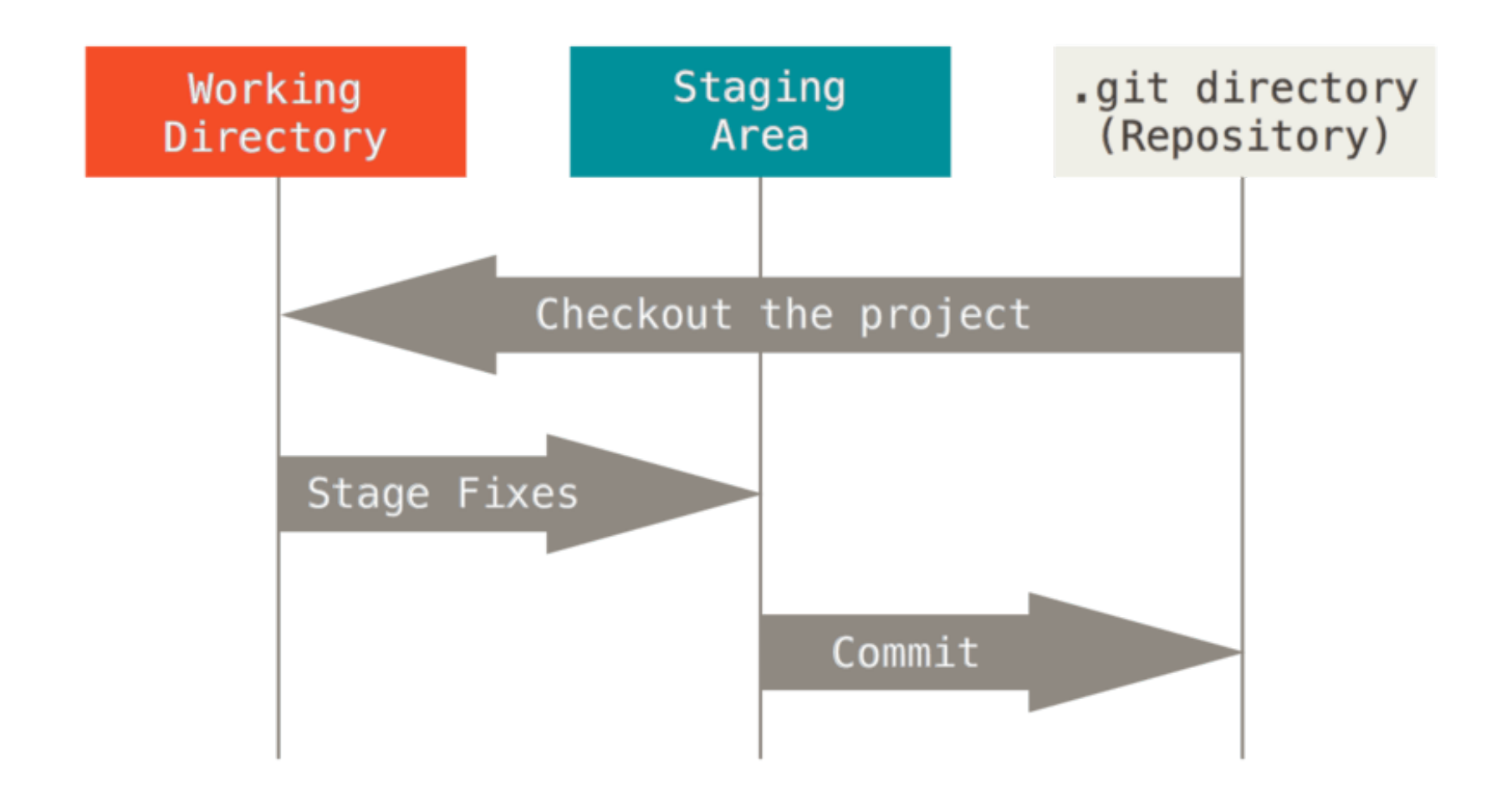

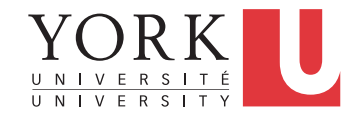

## Basic Git workflow

- You **modify** files in your working directory.
- You selectively **stage** just those changes you want to be part of your next commit, which adds only those changes to the staging area.
- You do a **commit**, which takes the files as they are in the staging area and stores that snapshot permanently to your .git directory.

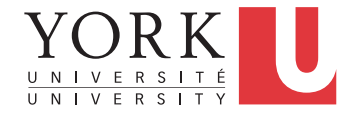

#### Remote Repositories

- So far, everything has been local to your computer
- To collaborate with others (and to ensure backup), you need a **remote repository**
- When we cloned your Github repository in Eclipse, we established one such remote repository
- Your default remote repository is called **origin**
- It's possible to have multiple remote repositories

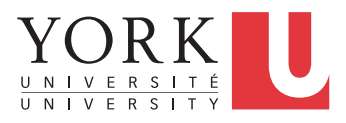

#### Remote Repository Operations

- **Fetch**: Downloads data from the remote repository, i.e. any changes your teammates have uploaded. Does not merge with your local repository.
- **Pull**: Fetches and then merges with your local repository. In many cases, this is all you need.
- **Push**: When you have a commit in your local repository that you would like to share, use Push to upload your code to the remote repository.

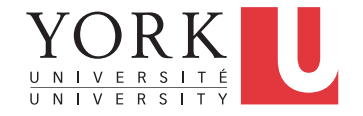

# Git branching

- Your main line of development in your project is called the **master** branch
- You can create other branches to try out an idea without affecting your teammates
- If the idea works out, you can **merge** your branch back into the master branch
- Git provides powerful support for this process

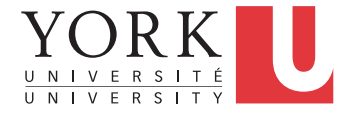

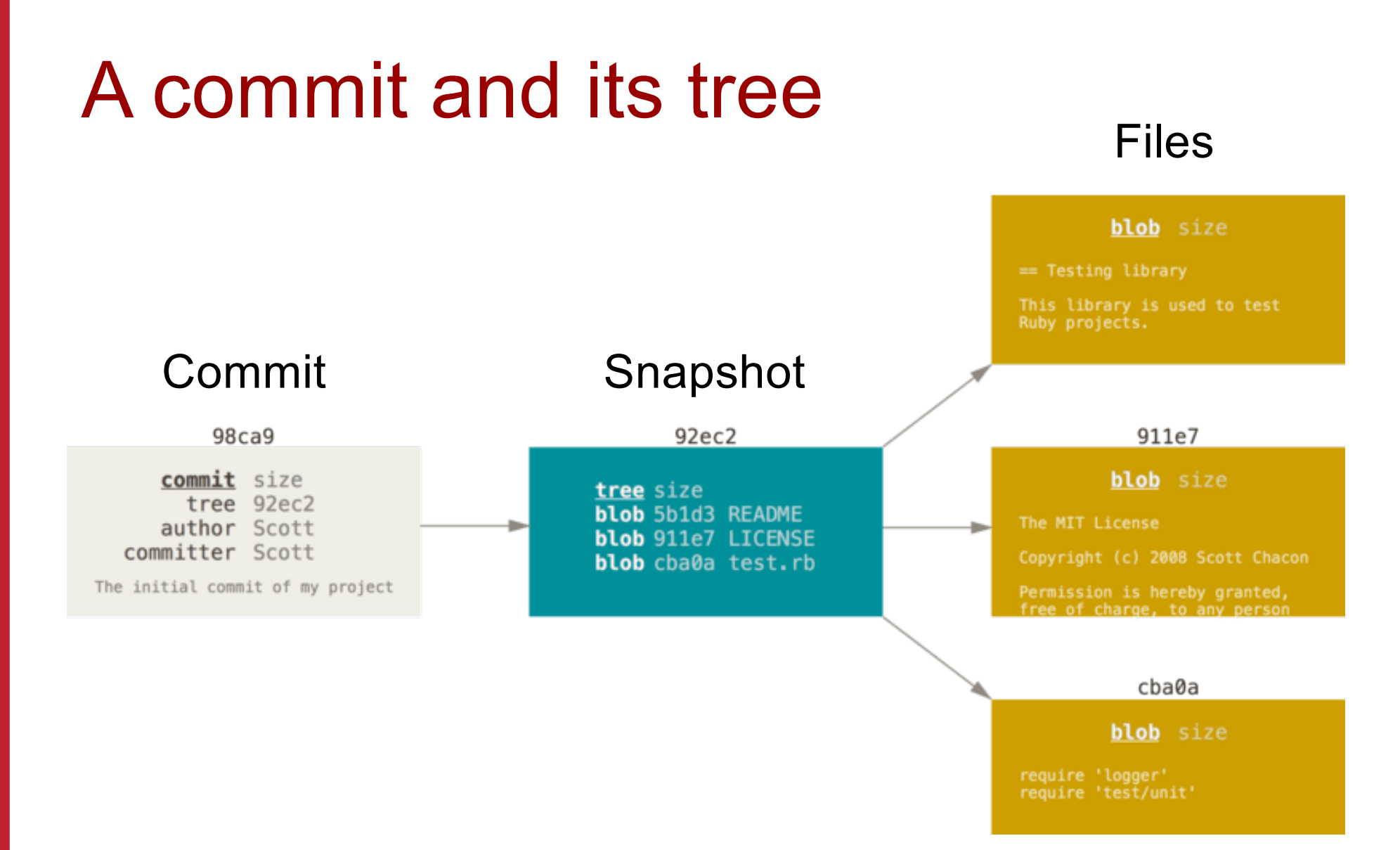

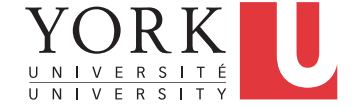

#### A series of commits

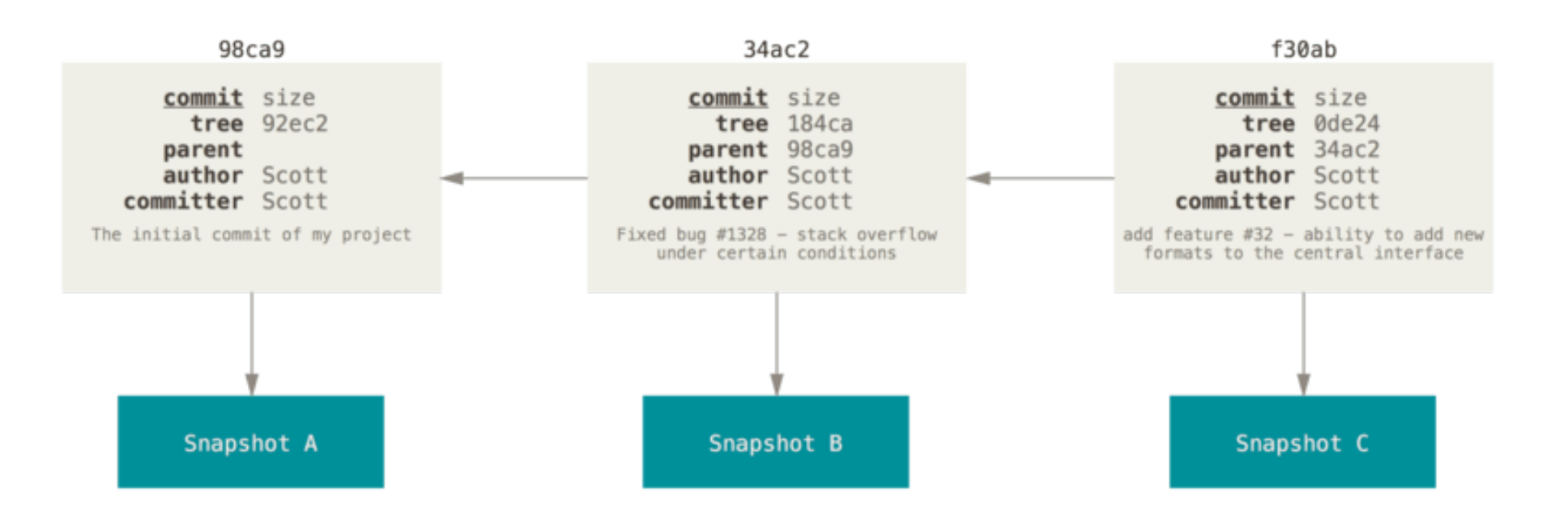

#### Each commit has a pointer to the previous commit

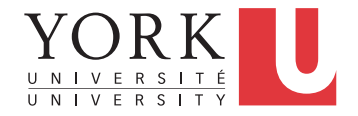

## A branch is only a pointer

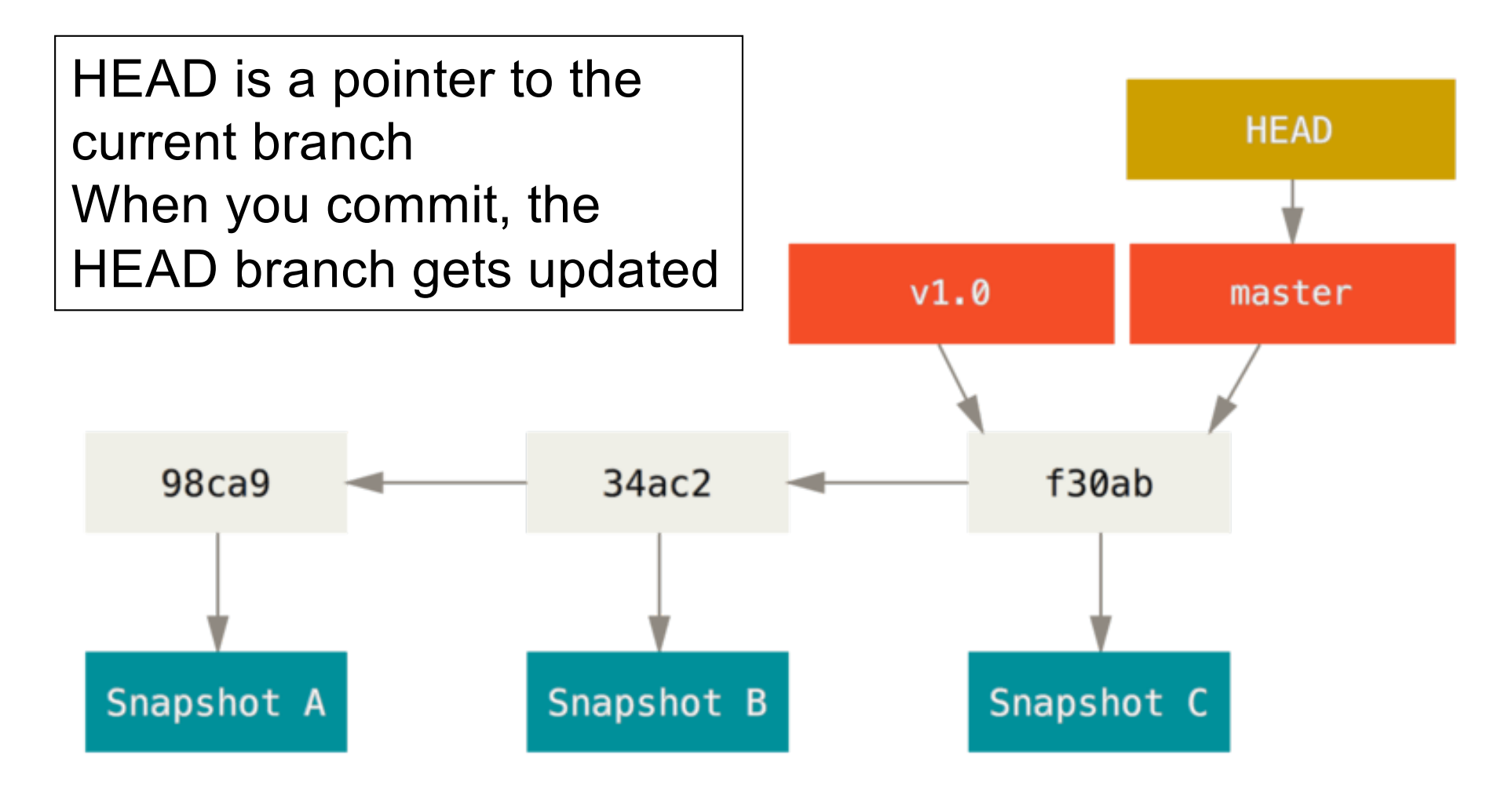

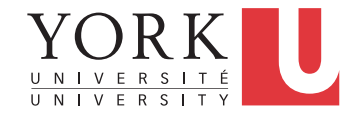

#### Create a new branch

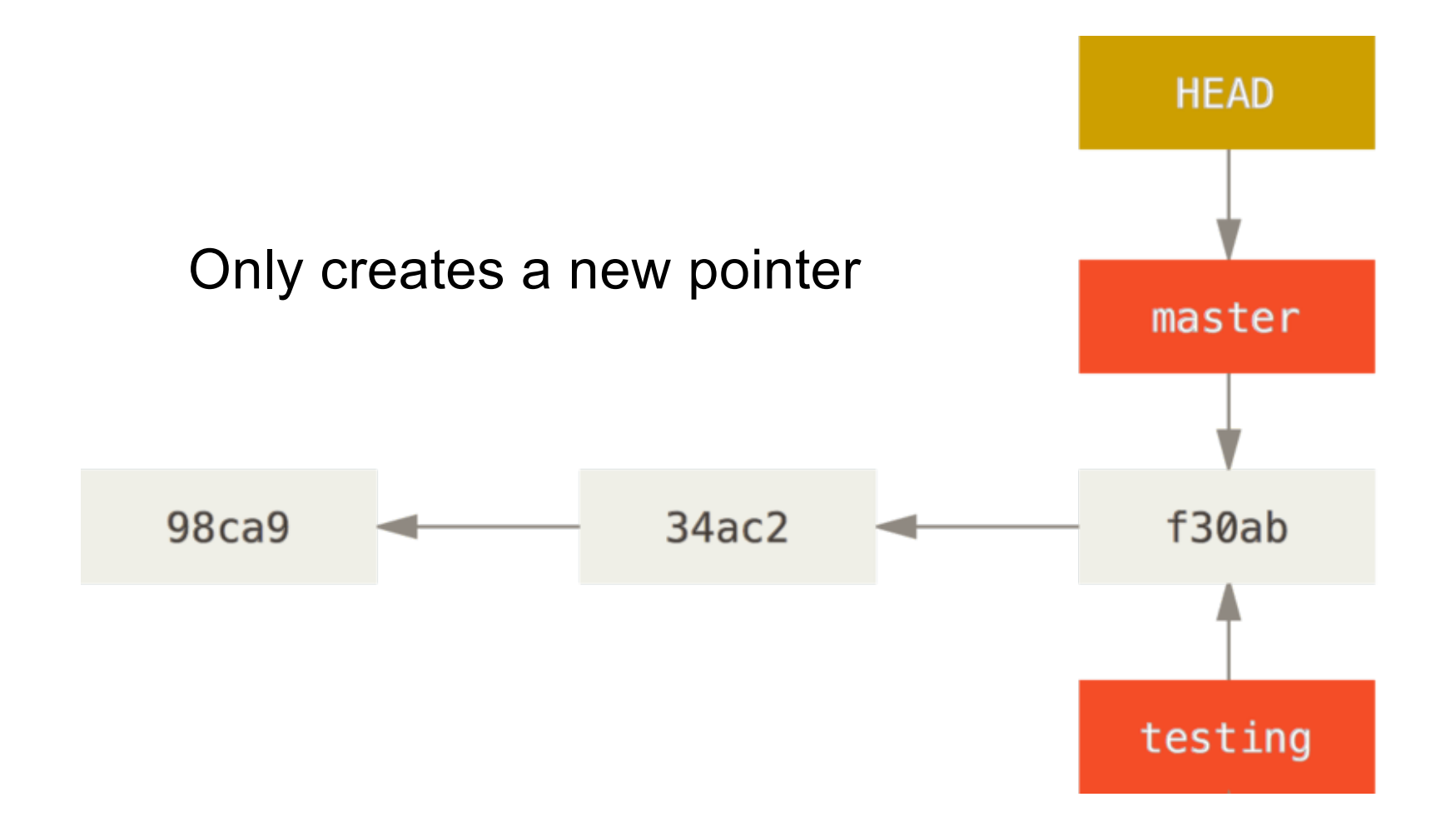

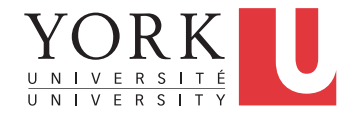

#### Switch to the new branch

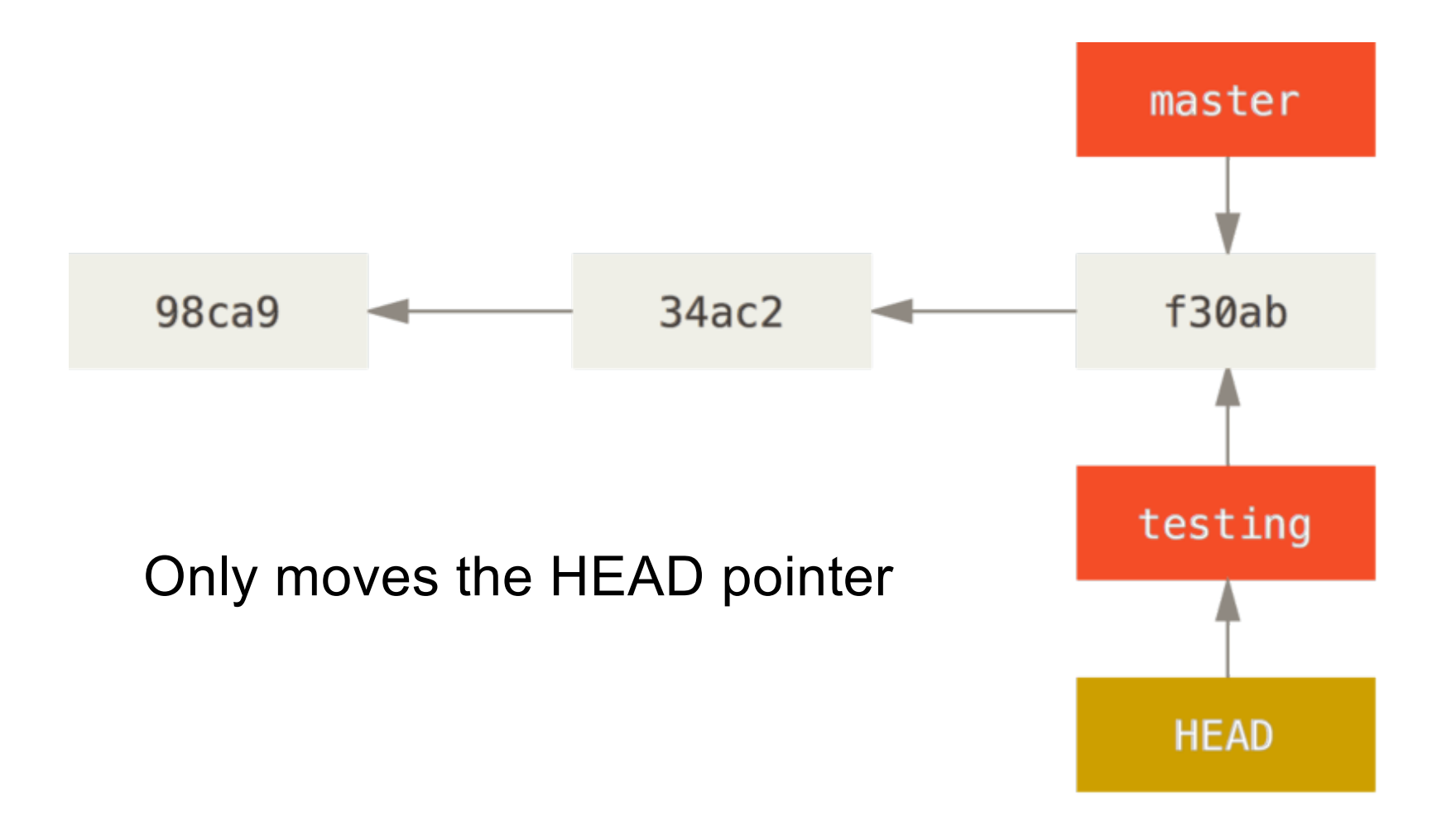

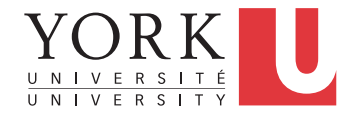

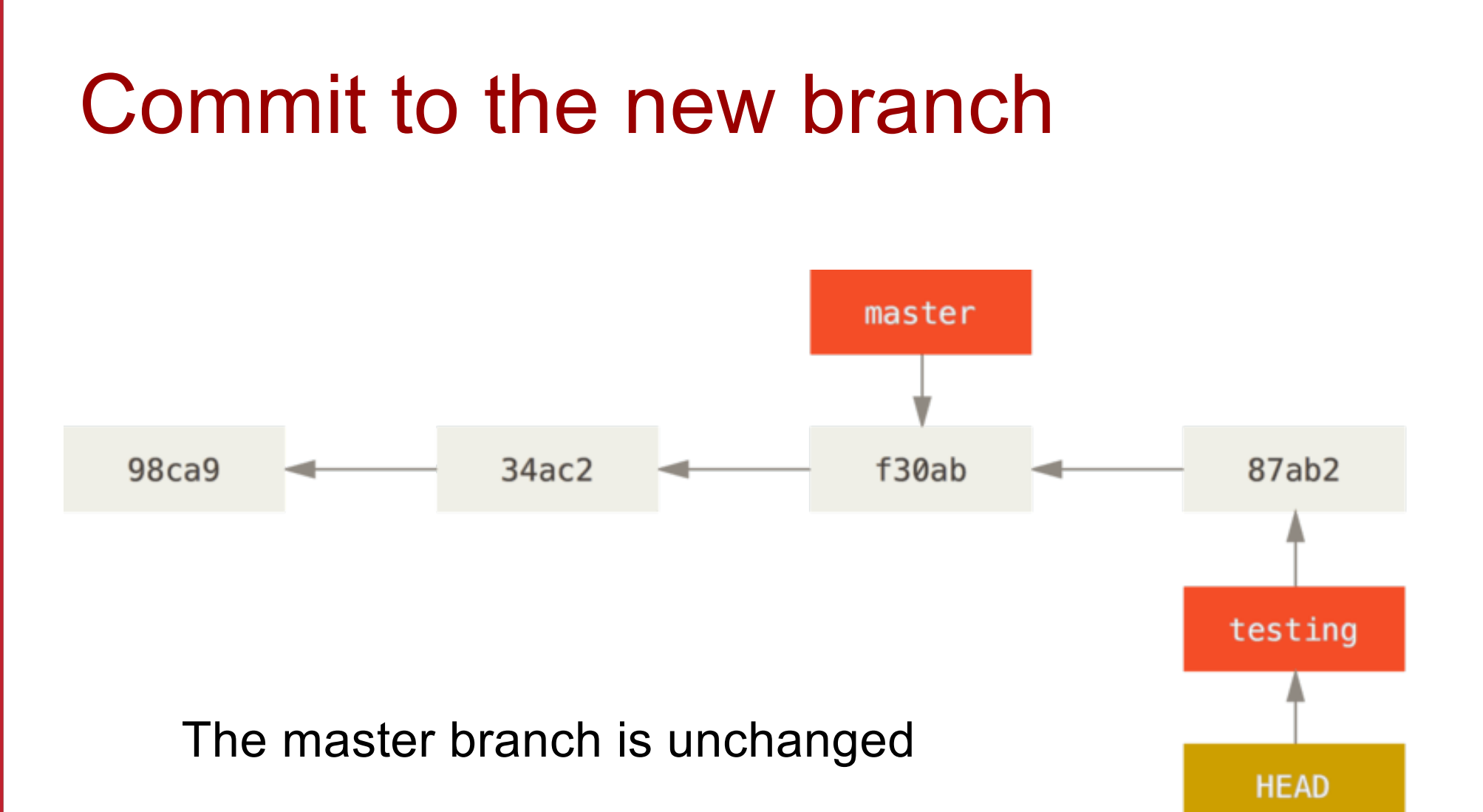

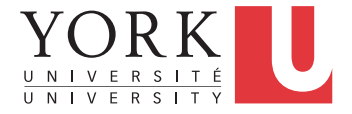

# Switch back to the master branch **HEAD** master

f30ab

#### Only moves the HEAD pointer

34ac2

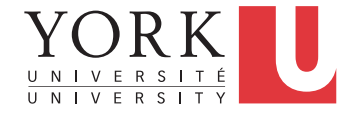

87ab2

testing

98ca9

#### Commit to the master branch

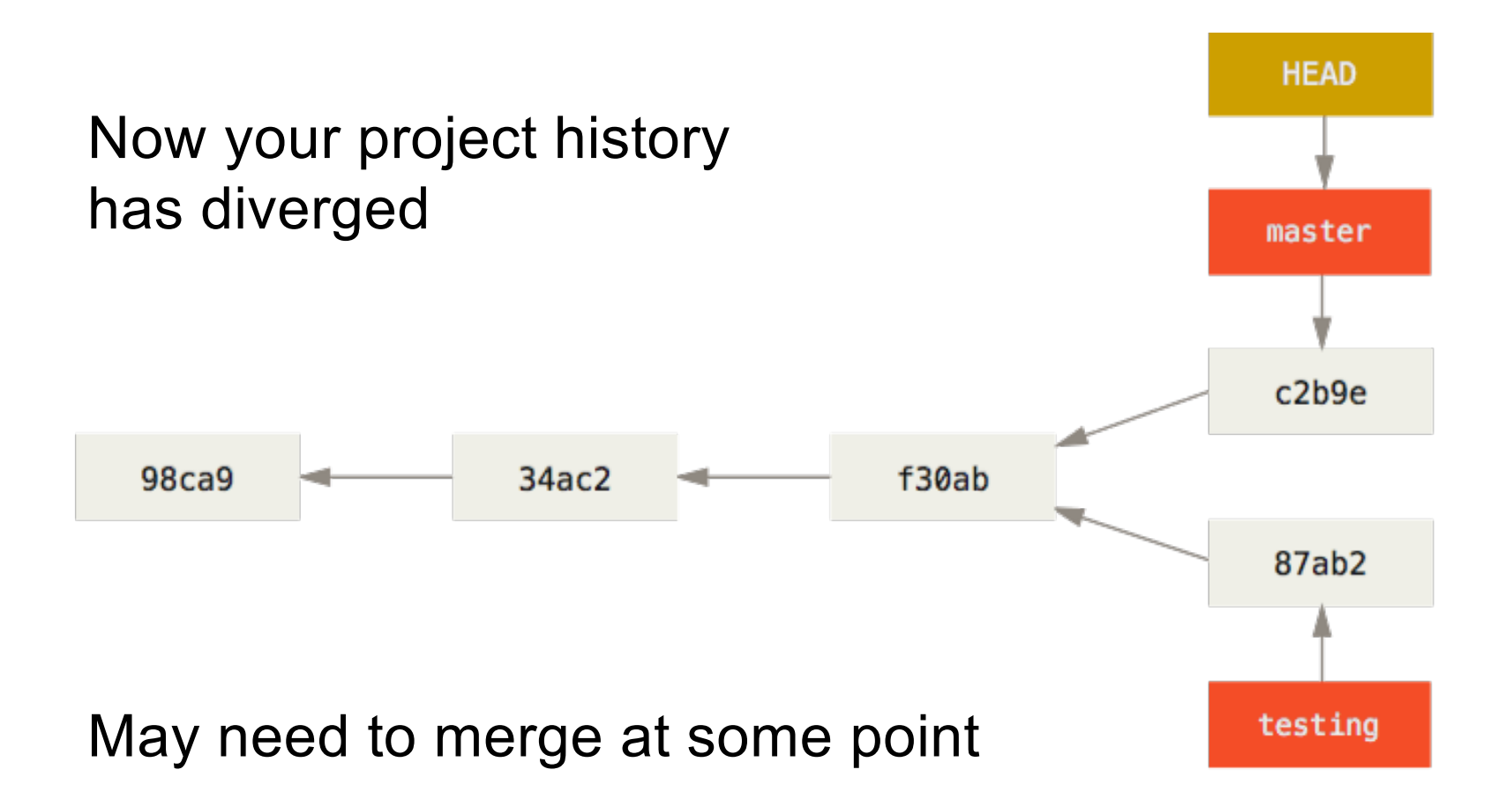

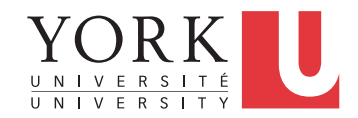

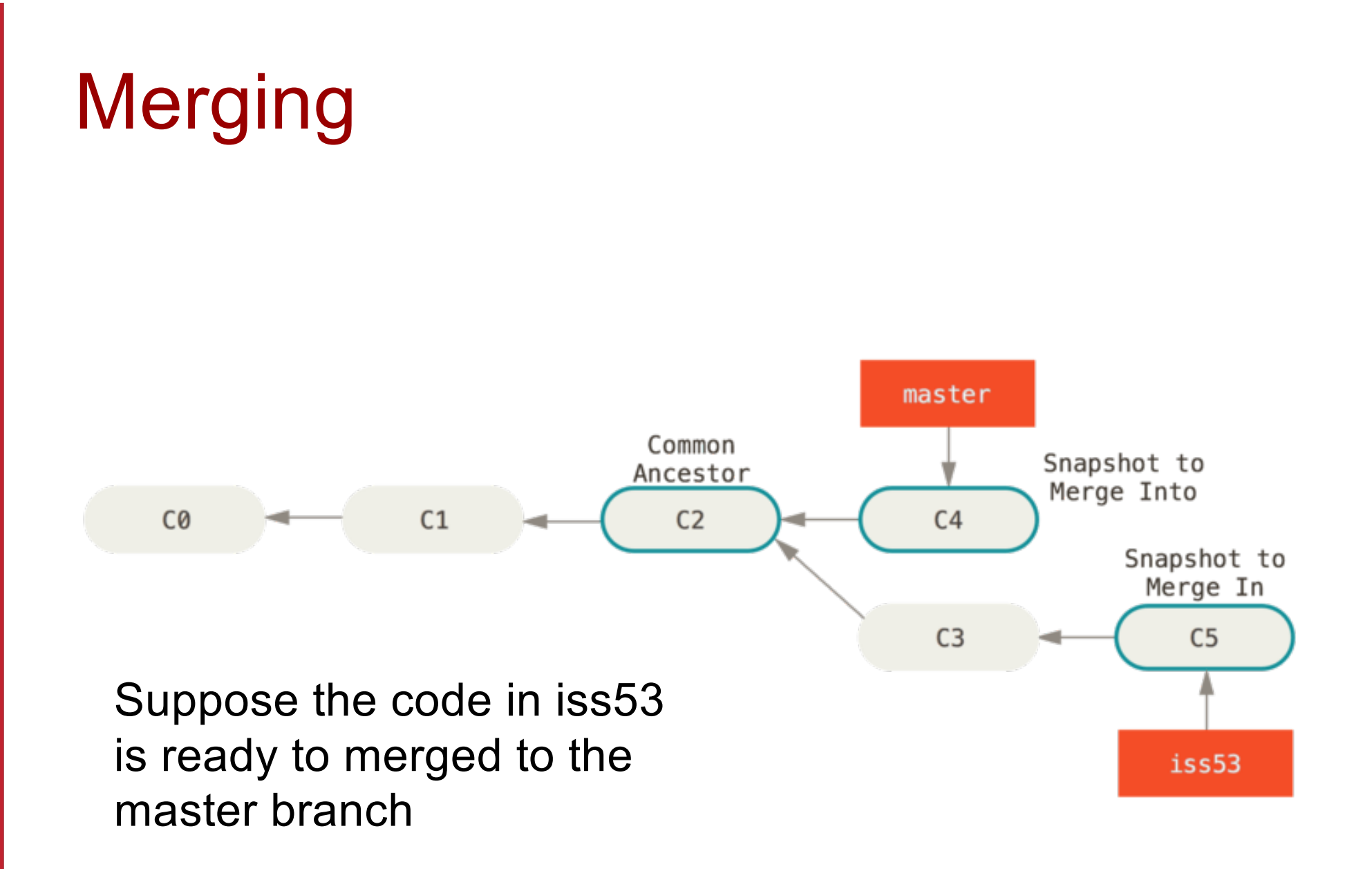

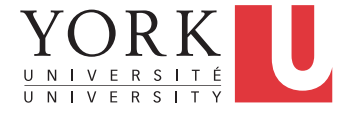

#### A merge commit

#### A merge commit has two previous commits

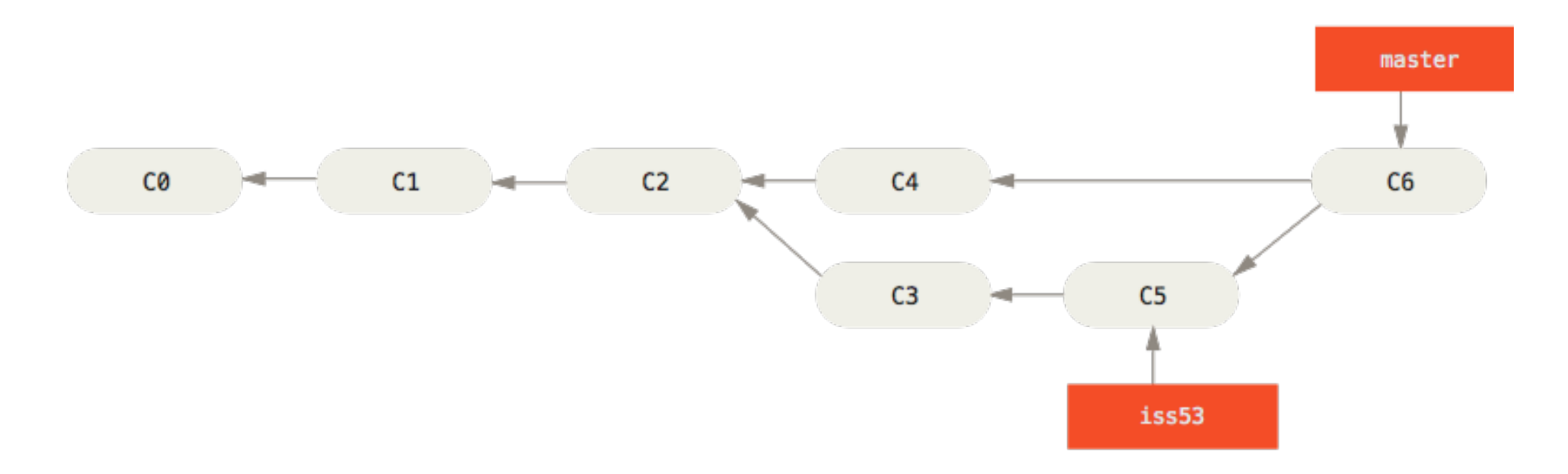

#### Branch iss53 can now be deleted

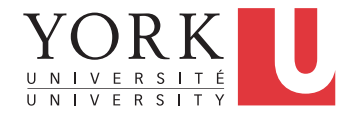

#### Merge conflicts

• If git cannot merge the two branches because changes have been made to the same part of a file, it will present options to choose one of the two versions or even create a new version on the spot.

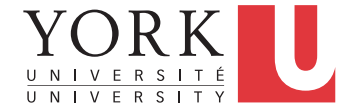

#### Remote branches

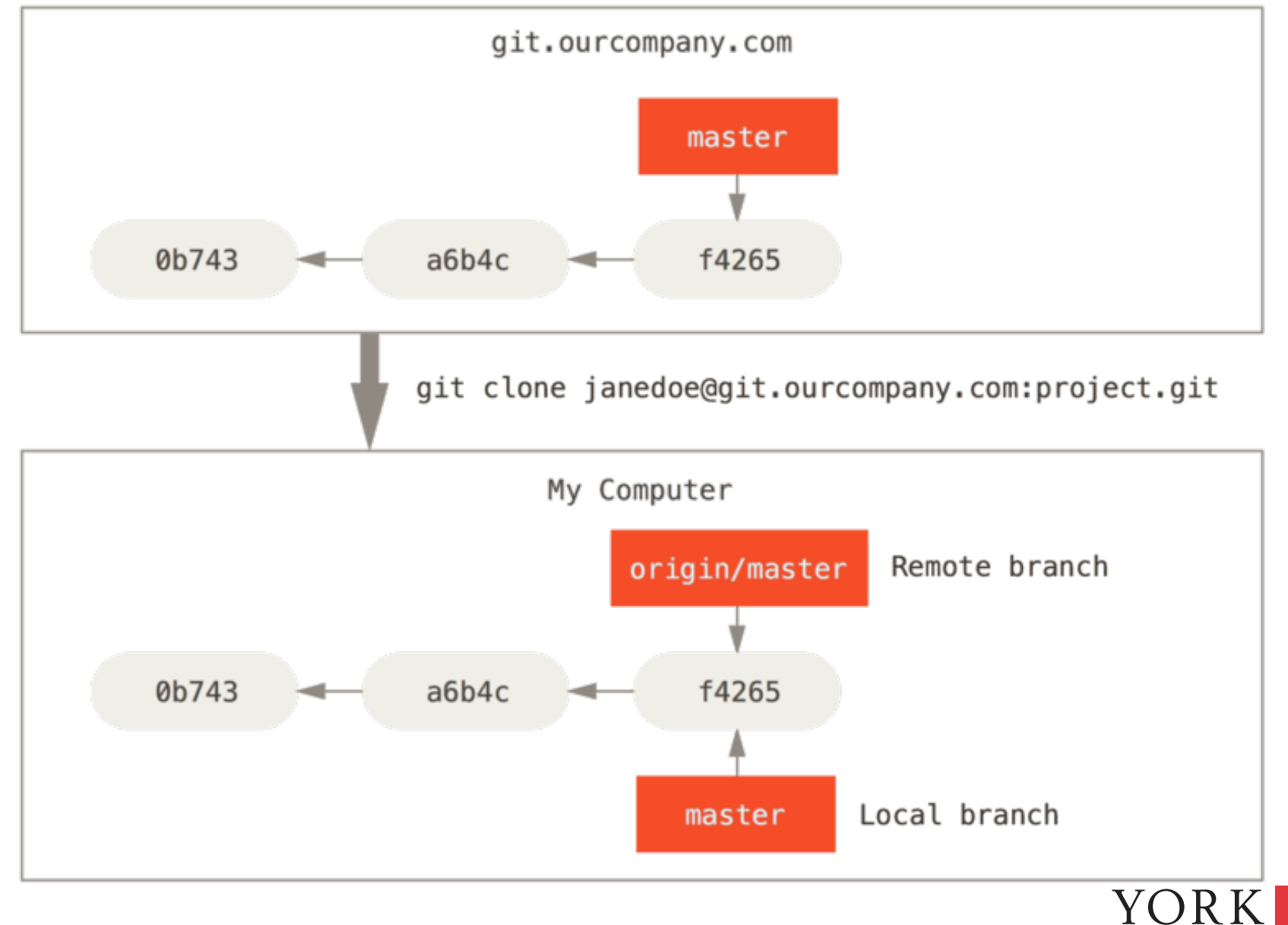

NIVERSITÉ U N I V E R S I T Y

#### After some local work…

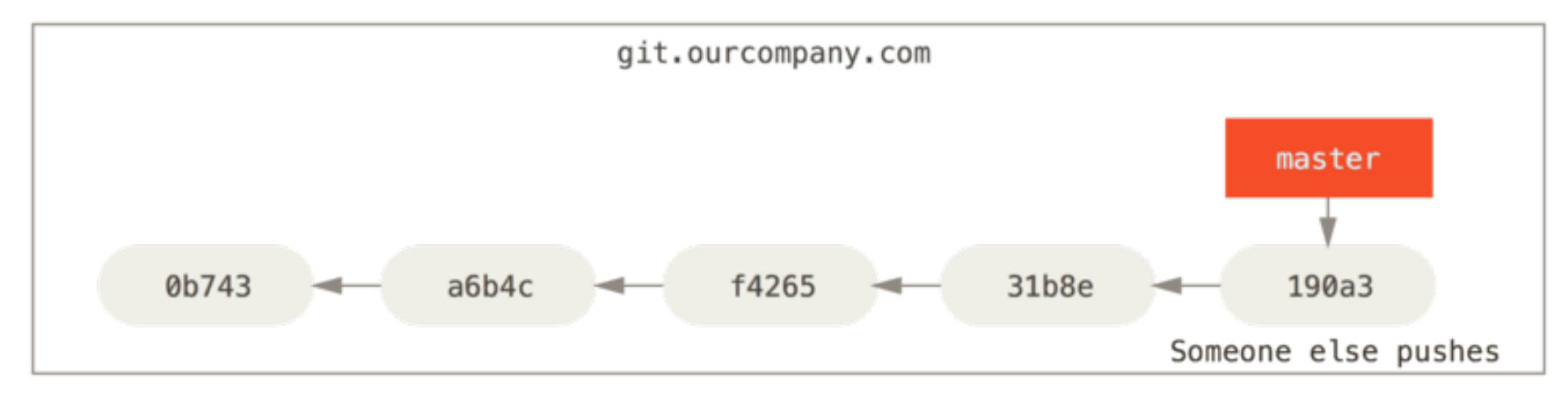

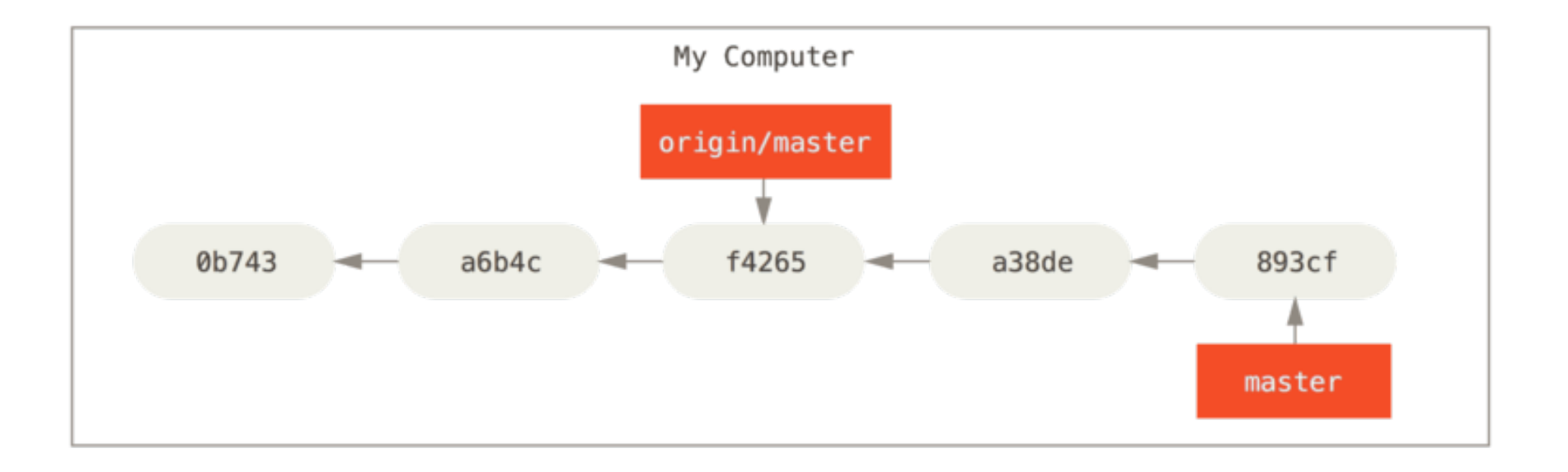

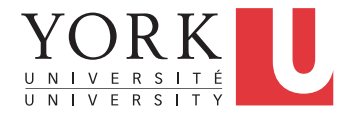

#### When you fetch…

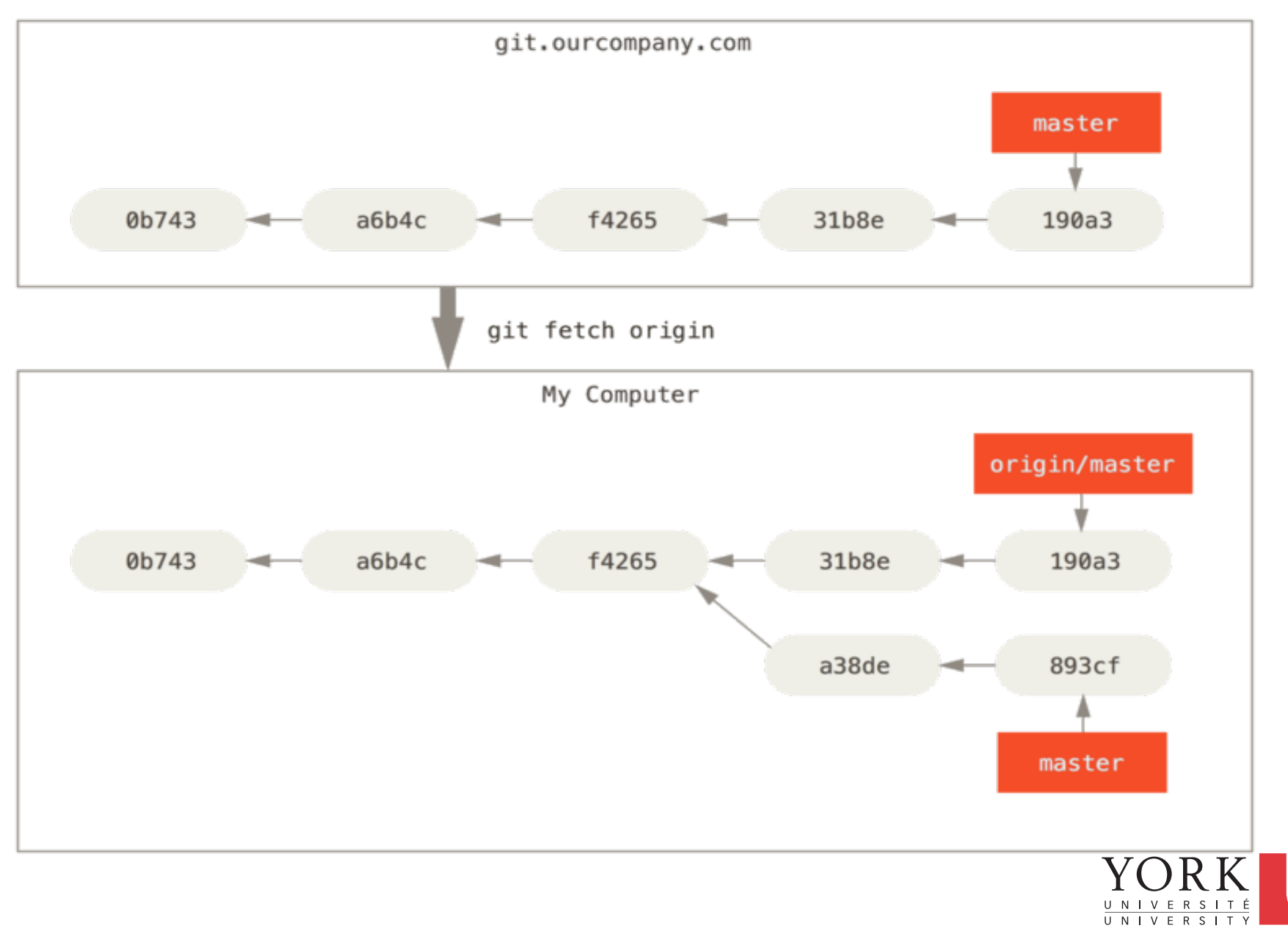